## ロボット説明動画の作成とアップロード方法

- 1. ロボット説明動画の目的
	- l いつもなら完璧な動作をするロボットも,⼤会当⽇になって思わぬ不調に陥り,意 図しない動作をすることもありえます.そこで,本来の動作をあらかじめ動画に撮 影しておいてもらい,それを競技前に披露したいと思います
	- 本来ならどんな動きをするのかを知ってもらうことが目的なので,まだ実現して いないけれども,理想とする動作を説明する動画でも構いません
- 2. ロボット説明動画の作成
	- l 撮影⽅法
		- **➢ 手軽にスマートフォン,本格的なデジカメ,パソコンにつないだ USB カメラ** など,好きなもので撮影して構いません
	- l 動画の編集はしても,しなくても構いません
		- Ø スマートフォンで取りっぱなしのものを提出しても構いません
		- Ø まだ完⾛はしていないけれども,部分部分ではうまく動作する場合には,うま く動作する部分を繋いで,完成形のイメージを表す動画にしても構いません
		- Ø 動画編集ができる⽅は,テロップやアニメーションなどを加えても良いです
	- 音声の説明は必ず入れてください
		- ▶ 説明をしながら撮影しても,本格的にアフレコしてもいいです.音声合成ソフ トを使ったナレーションを入れるのも構いません
	- 動画の長さ
		- ▶ 競技時間の制限もあるので、1分くらいが望ましいです。長くても3分以内
	- YouTube での配信
		- Ø 「動画へのリンクを知っている⼈が閲覧できる状態」で配信してもいいよう に、個人情報や他人の著作物などが入らないように注意してください
- 3. アップロード方法
	- 次の URL にアクセスすると, Microsoft の OneDrive に接続します <ファイルアップロード先へのリンク>

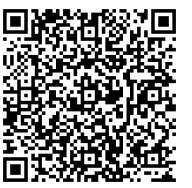

- (スマホの場合「リンクを開くにはアカウントが必要です」と表⽰さ れた場合,「ブラウザーで開く」をクリックして下さい)
- l 「花島直彦さんからファイルを要求されています」「ロボット説明⽤の動画をアッ プロードしてください」と表⽰されますので,その下の「ファイルの選択」ボタン をクリックしてください
- l アップロードする動画のファイルを選びます
- 名前のところに「チーム名」と「学校名」を入力して,「アップロード」ボタンを クリックしてください

以上

アップロードの締切:9月22日金曜日17時まで!!